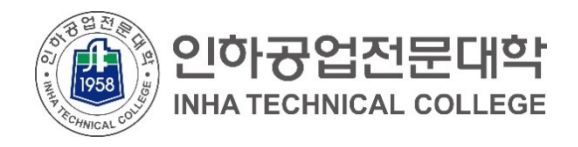

## **클라우드 서비스 이용 안내 재학생을 위한 (Google G Mail 계정 생성)**

2021.01.

**전산정보원**

COPYRIGHT(C) **INHA TECHNICAL COLLEGE**.. ALL RIGHTS RESERVED.

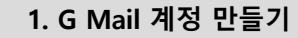

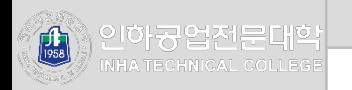

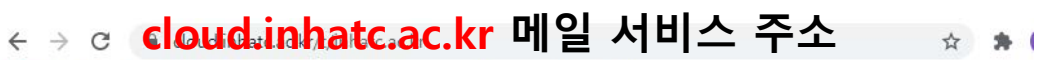

...<br>... ■ 앱 • 호 교육사이버위협 정... a a disco Software Ce... ■ IE에서 가져온 북마크

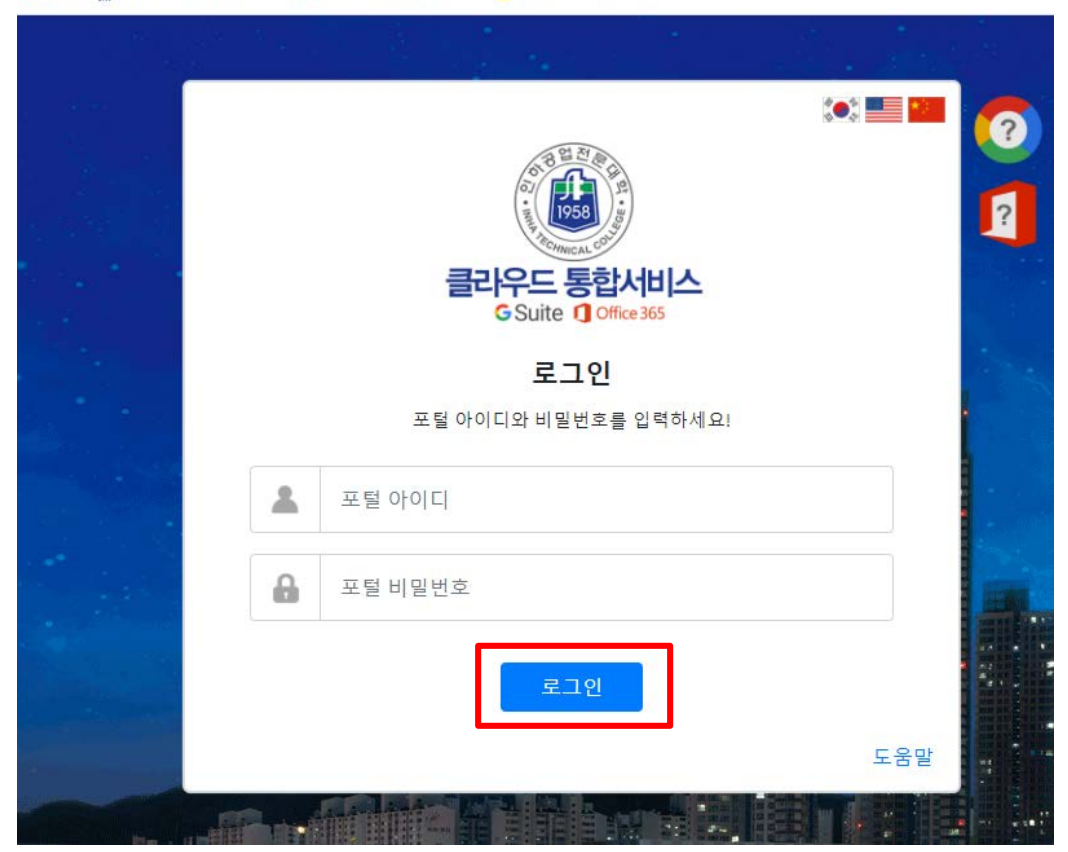

- 1. 메일 접속 [https://cloud.inhatc.ac.kr](https://cloud.inhatc.ac.kr/)
- 2. 포털 아이디, 비밀번호
	- 아 이 디 : 학번(202100000)
	- 비밀번호 : 포털과 동일
- 3. 로그인 클릭

※ 해당 서비스는 포털(portal.inhatc.ac.kr)의 바로가기 > 클라우드( )를 통해서도 가입 가능합니다. **1. G Mail 계정 만들기**

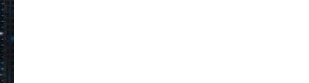

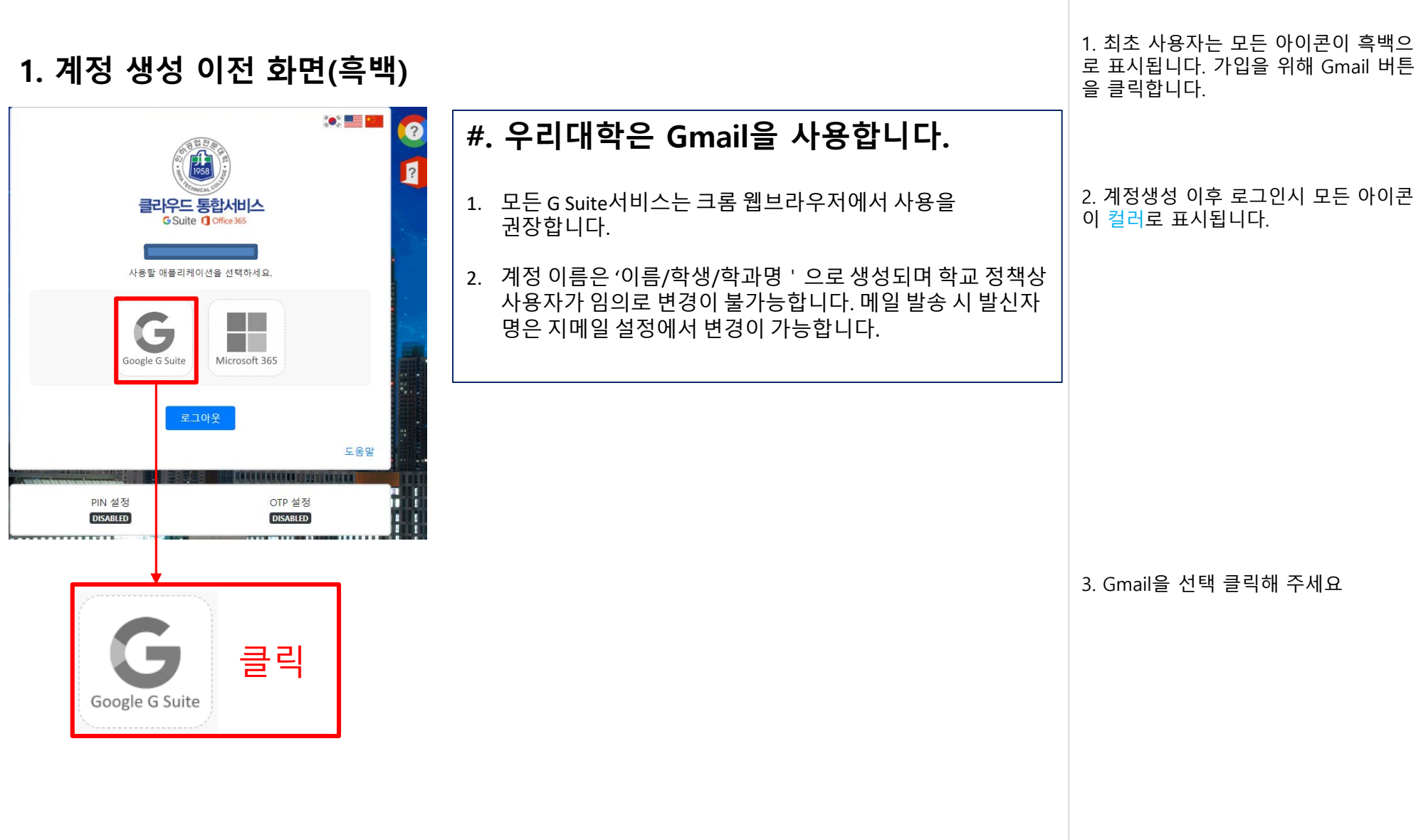

**1. G Mail 계정 만들기**

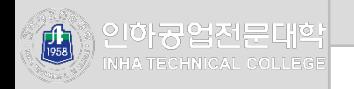

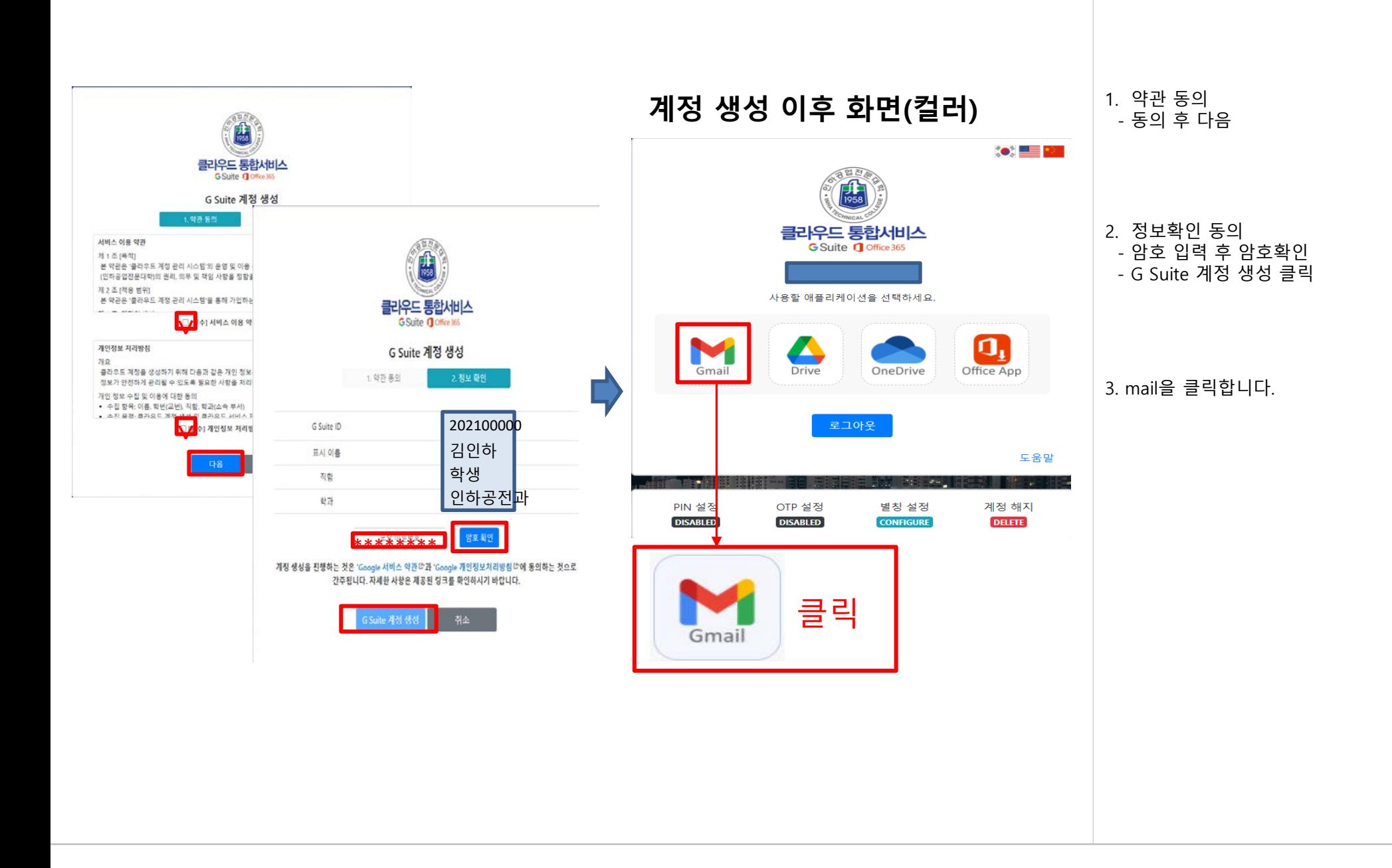

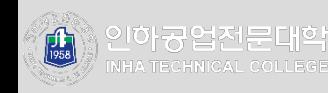

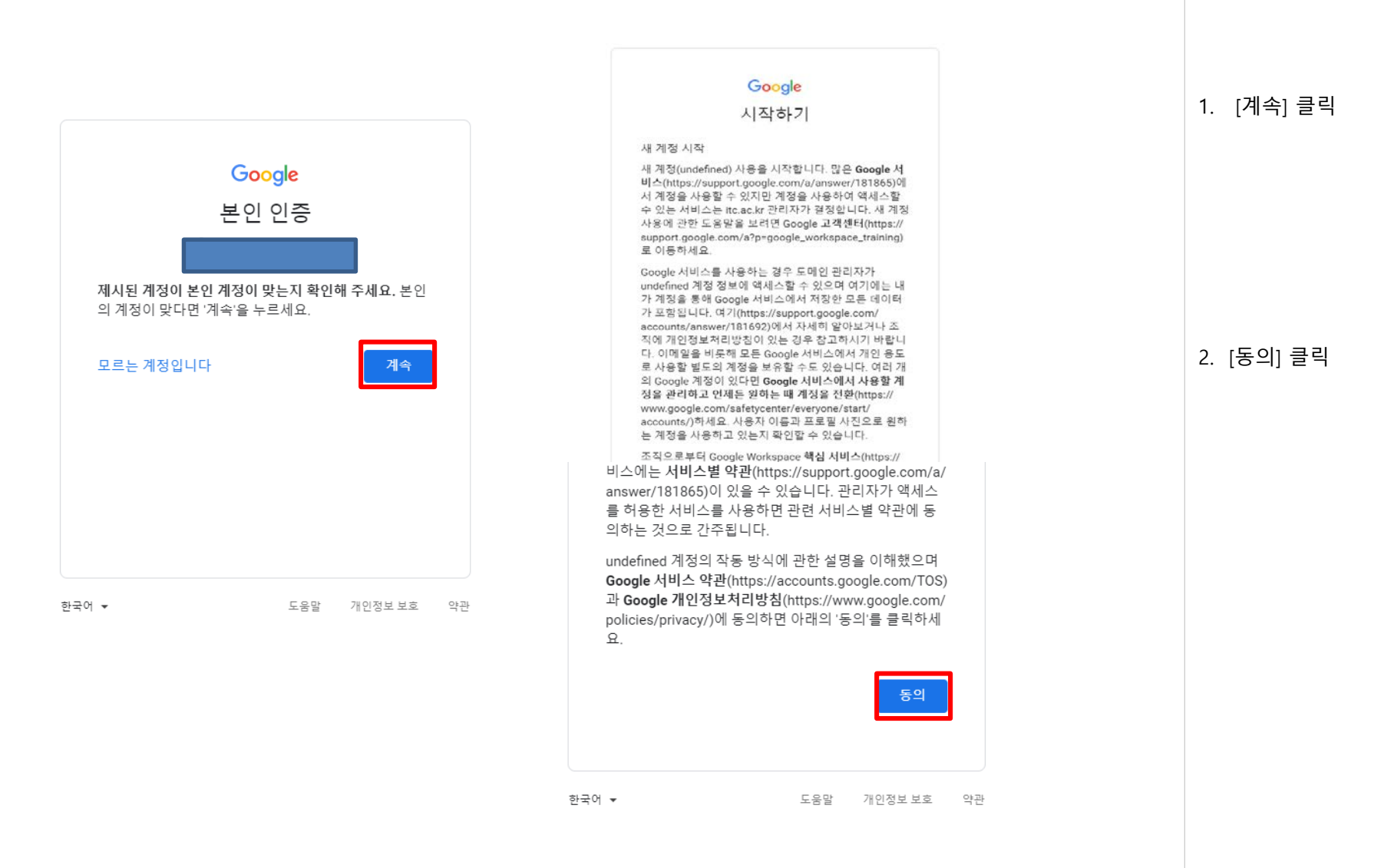

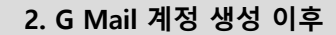

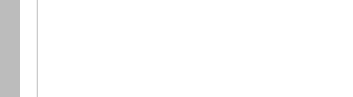

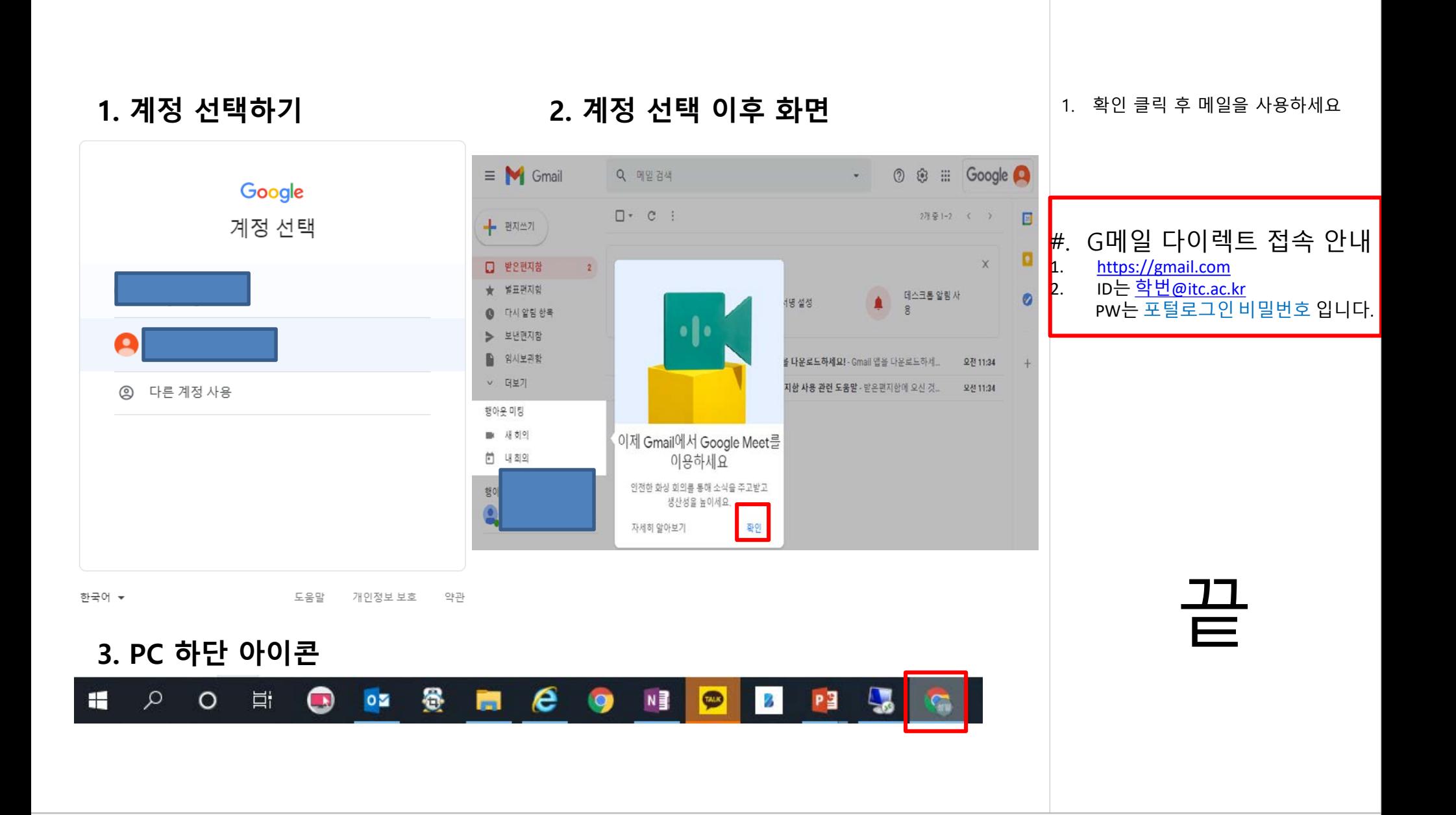